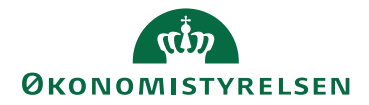

# Ny version af SLS klient 9.4.7 den 1. december 2022 kl. 16.00

## **Ændringer i SLS-klienten**

Den nye version, indeholder visuelle ændringer til brugergrænsefladen, uden at nuværende arbejdsgange ændres, derudover opdateres Java.

#### **Visuelle ændringer**

I forbindelse af ensretning og optimering af systemunderstøttelsen til udbetaling af tjenestemandspension, vil du opleve ændringer i 4 skærmbilleder.

I praksis vil det ikke have betydning for dig, der arbejder med udbetaling af løn.

## **Indgangsvindue**

På indgangsvinduets første række, er teksten ændret til 'Løn og Pension'.

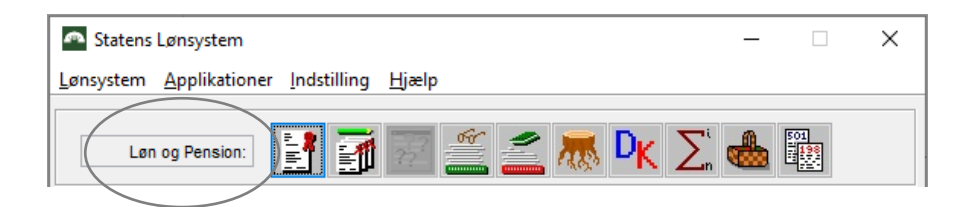

# **Ansættelsesforhold**

På indgangsvinduet Ansættelsesforhold er der tilføjet to udgråede knapper 'Nyanlæggelse' og 'Pensionsopl.'.

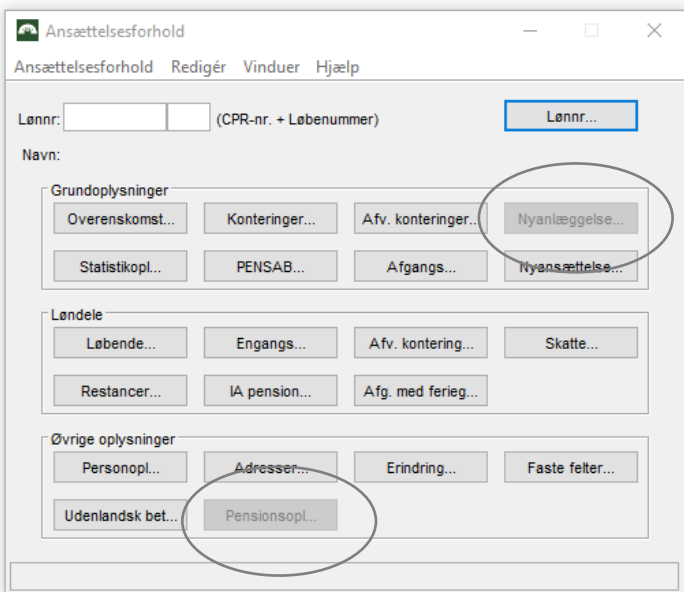

# **Adresse**

Vinduet til 'Adresse' har under fanen 'Vis' fået tilføjet et udgrået menupunkt 'Pensionistoplysninger'.

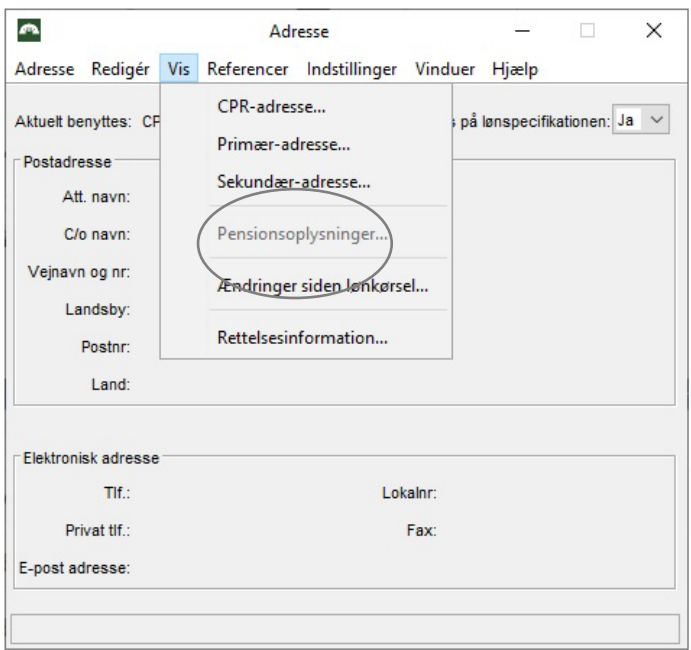

# **Inddataliste**

Søgevinduet på Inddataliste, har nye 'pensions vinduer' i dropdown listen.

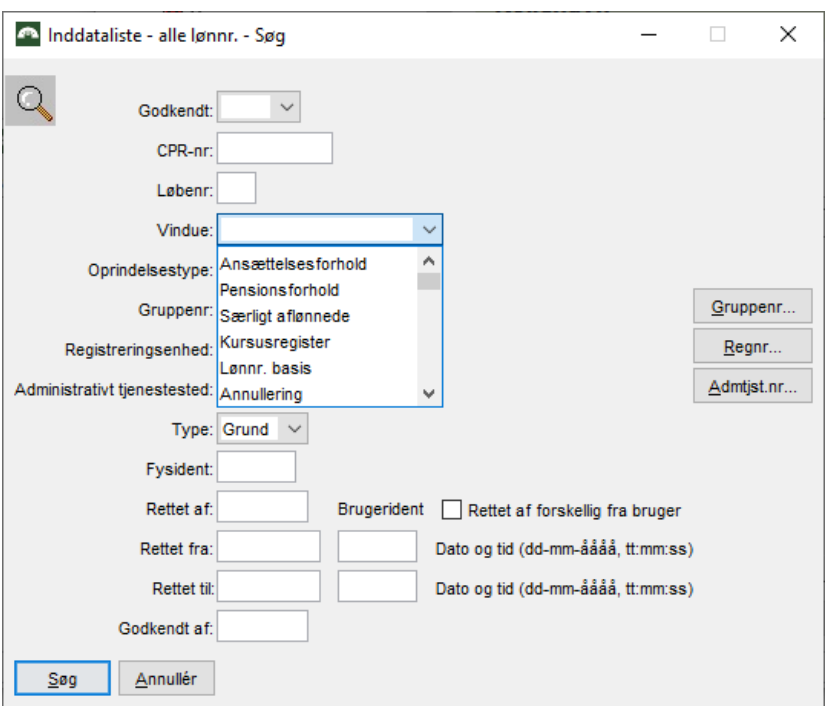

# **SLS-klient installation**

Som ved de forrige versioner, installeres SLS-klienten automatisk på pc'en. Brugeren vil blive advaret, hvis de benytter den gamle version, og kan derefter vælge at opdatere.

I de institutioner, hvor det skal være en it-ansvarlig, som installerer software (PROD: PJY.msi , PROD-Løntest: PJX.msi , TEST: PJZ.msi) på pc'en, kan installationspakken også hentes fra "filkassen" via link til Statens IT hjemmeside:

# [Filkassen.statens-it.dk](https://filkassen.statens-it.dk/u/2SG_iIahv5XLIb-L/SLS%20produktion%20installation?l)

Installationspakken er tilgængelig i filkassen 1 uge før indkøringsdatoen.